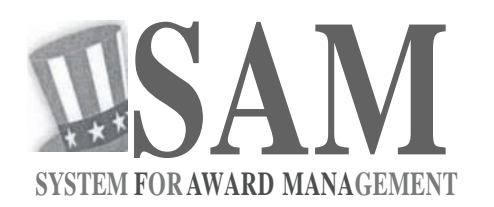

# **Quick Start Guide For New Foreign Registrations**

## **Helpful Information**

SAM isthe official**free,governmentoperatedwebsite**-thereisNOchargeto register or maintainyour entity registration record inSAM.

#### **What is an Entity?**

InSAM. your company *I* business *I* organizationisreferred to as an "Entity." You register your entity to do business with the U.S.Federalgovernment by completing the registration process inSAM.

#### **What doIneedtoget started?**

- 1. **DUNS Number:** You need a Data Universal NumberingSystem (DUNS) number to register your entity in SAM. DUNS numbers are unique for each physical location you want to register.
- 2. **NATO Commercial and Government Entity (NCAGE) Code: Foreign entites** must obtaina NCAGE code for each DUNS number they plan to registerin SAM before you start the registration process.

#### **HowdoIgeta DUNSnumber?**

If you do not have one, you can request a DUNS number formto do business with the U.S. Federal government by visitingDun&Bradstreet (D&B)at <http://fedgov.dnb.com/webform> It takes up to 5 business days to obtain an international DUNS number.

#### **How do Iget an NCAGEcode?**

For instructions on obtairing a NCAGE, visit: http://www.dlis.dla.mil/Forms/ form AC 135.asp Make sure the name

and address information you provide to get your NCAGE code isthe same as what you used to get your DUNS number. It takes up to 3 business days to obtain a NCAGE code.

#### **What about a Taxpayer Identification Number {TIN)?**

You only need a TIN if your entity pays U.S. taxes. If you are a foreign entity that does not pay taxes in the U.S.. do not enter a number in the TIN field during registration.

### **Steps for Registering**

- **1 .** Type [www.sam.gov](http://www.sam.gov/) in your Internet browser address bar.
- 2. Create aSAM Individual User Account (be sure to validate your email address to activate the user account), then Login.
- 3. Select "Register New Entity" under "Register/Update Entity" on your "My SAM" page.
- 4. Select yourtypeofEntity,mostlikely "BusinessorOrganization."Definitions are inthe Content Glossary on the right side of the page.
- 5. Tell the system why you are registering in SAM. This determines what information you have to provide.
	- Are you interested in bidding on Federal contracts? If you say "Yes," youwill complete allfour sections inSAM.
	- Are you just interested in becoming eligible to apply for grants or other Federal financial assistance? If you say "No" to the contracts question and "Yes" to the grants question,you will only haveto complete the grant-related information.

6. Completeyourregistration.Oneachpage,requiredinformationthat youmustprovidehasaredasterisk (\*) nexttothenameofthefield. Hereare a few helpfulhints:

- On the Business Information page, you will create <sup>a</sup> Marketing Partner Identification Number (MPIN). Write your MPIN down. It is used asapasswordinothergovernmentsystems.
- If you do not pay U.S. taxes, do not enter <sup>a</sup> TIN or select <sup>a</sup> TIN type. Leave those fields blank.
- Only use the NCAGE code you got for your DUNS nurriber. Remember, the name and address information rm.ill match on the DUNS and NCAGE records.
- Make sure to select "Foreign Owned and Located" on the General Information page.
- As a foreign entity, you do not need to provide Electronic Funds Transfer (EFT) banking information on the Financial Information page. If you do choose to provide this electronic bankinginformation, it must befor a U.S. bank: SAM cannot accept foreign banking information. The remittance name and address are the only mandatory information for you on this page.
- Inthe "Points of Contact" section,list the names of people inyour organization who know about this registration inSAM andwhyyou wanttodobusinesswiththeU.S.Federalgovernment.Theseare called "Points of Contact" or POCs.

7. Make sure to hit [Submit] after your final review. You will get a Con*gratulations* message onthescreen. If youdonotseethis message, you did not submit your registration. What happens next?

• Once approved by the IRS (if you entered a TIN) and the Commercial and Government Entity (CAGE) system, you will get an email from SAM.gov when your entity registration is active.

**Please give yourself plenty of time before your contract or grant application deadline. Allow up to 10 business days after you submit before your registration is active in SAM,then on additional 24 hours for other systems such as Grants.gov to recognize your information.**

For helpregistering inSAM,contact the supporting Federal Service Desk (FSD) at https://www.fsd.gov/

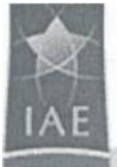